# 確定在Firepower威脅防禦(FTD)上運行的活動 Snort版本

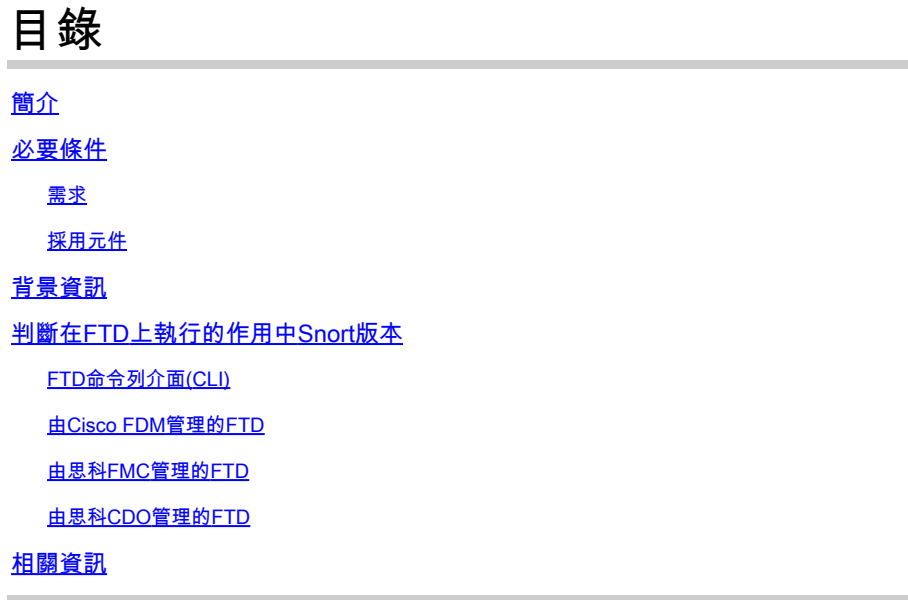

## 簡介

本文檔介紹在思科Firepower裝置管理器(FDM)、思科Firepower管理中心(FMC)或思科Defense Orchestrator(CDO)管理思科Firepower威脅防禦(FTD)時,確認其運行的活動Snort版本的步驟。

## 必要條件

## 需求

思科建議您瞭解以下主題:

- Cisco Firepower Management Center(FMC)
- Cisco Firepower威脅防禦(FTD)
- Cisco Firepower裝置管理員(FDM)
- Cisco Defense Orchestrator(CDO)

## 採用元件

本文中的資訊係根據以下軟體和硬體版本:

- Cisco Firepower威脅防禦(FTD)v6.7.0和7.0.0
- 思科Firepower管理中心(FMC)v6.7.0和7.0.0
- Cisco Defense Orchestrator(CDO)

本文中的資訊是根據特定實驗室環境內的裝置所建立。文中使用到的所有裝置皆從已清除(預設 )的組態來啟動。如果您的網路運作中,請確保您瞭解任何指令可能造成的影響。

背景資訊

SNORT®入侵防禦系統正式推出了Snort 3,這是一種全面的升級,具有提高效能、加快處理速度、 提高網路可擴充性等改進和新功能,並且擁有200多個外掛,因此使用者可以為其網路建立自定義 設定。

Snort 3的優勢包括, 但不限於:

- 改進的效能
- 改進的SMBv2檢測
- 新的指令碼檢測功能
- HTTP/2檢測
- 自定義規則組
- 使自定義入侵規則更易於編寫的語法
- 入侵事件中「would have dropped」內聯結果的原因
- 將更改部署到VDB、SSL策略、自定義應用檢測器、強制網路門戶身份源和TLS伺服器身份發 現時,不重新啟動Snort
- 由於Snort 3特定的遙測資料傳送到思科成功網路,並且故障排除日誌更出色,因此可維護性 得到提高

對Snort 3.0的支援是為6.7.0思科Firepower威脅防禦(FTD)引入的,此時正通過Cisco Firepower裝置 管理器(FDM)管理FTD。

 $\blacklozenge$  註:對於由FDM管理的新6.7.0 FTD部署,Snort 3.0是預設檢測引擎。如果您將FTD從舊版本 升級到6.7,則Snort 2.0仍舊是作用中檢查引擎,但您可以切換到Snort 3.0。

 $\blacklozenge$  $\hat{\mathbf{r}}$ :對於此版本,Snort 3.0不支援虛擬路由器、基於時間的訪問控制規則或TLS 1.1或更低連 線的解密。僅在不需要這些功能時才啟用Snort 3.0。

然後,Firepower 7.0版引入了對Cisco FDM和Cisco Firepower管理中心(FMC)管理的Firepower威脅 防禦裝置的Snort 3.0支援。

 $\blacklozenge$  註:對於新的7.0 FTD部署,Snort 3現在是預設檢測引擎。已升級的部署繼續使用Snort 2,但 您可以隨時進行切換。

 $\bigwedge$ 、注意:您可以在Snort 2.0和3.0之間自由切換,以便根據需要恢復更改。每次切換版本時流量 都會中斷。

<u>个</u>全意:在切換到Snort 3之前,強烈建議您閱讀並理解《<u>[Firepower Management Center Snort](/content/en/us/td/docs/security/firepower/70/snort3/config-guide/snort3-configuration-guide-v70.html)</u> [3配置指南》。](/content/en/us/td/docs/security/firepower/70/snort3/config-guide/snort3-configuration-guide-v70.html)請特別注意功能限制和遷移說明。雖然升級到Snort 3是為了將影響降至最低而 設計的,但功能並不完全對應。升級之前的計畫和準備工作可以幫助您確保按照預期處理流量  $\sim$ 

## 判斷在FTD上執行的作用中Snort版本

FTD命令列介面(CLI)

若要判斷在FTD上執行的作用中Snort版本,請登入FTD CLI並執行show snort3 status命令:

範例1:當沒有顯示輸出時,FTD會執行Snort 2。

<#root>

 $\ddot{\phantom{1}}$ 

**show snort3 status**

>

範例2:當輸出顯示「Currently running Snort 2」時,FTD會執行Snort 2。

<#root>

>

**show snort3 status**

Currently running Snort 2

範例3:當輸出顯示「Currently running Snort 3」時,FTD會執行Snort 3。

#### <#root>

>

**show snort3 status**

Currently running Snort 3

### 由Cisco FDM管理的FTD

若要判斷在Cisco FDM管理的FTD上執行的作用中Snort版本,請繼續執行以下步驟:

- 1. 通過FDM Web介面登入到Cisco FTD。
- 2. 從主選單中選擇Policies。
- 3. 然後,選擇Intrusion頁籤。
- 4. 尋找「Snort版本」或「檢查引擎」一節,以確認FTD中處於使用中的Snort版本。

#### 範例1:FTD執行snort版本2。

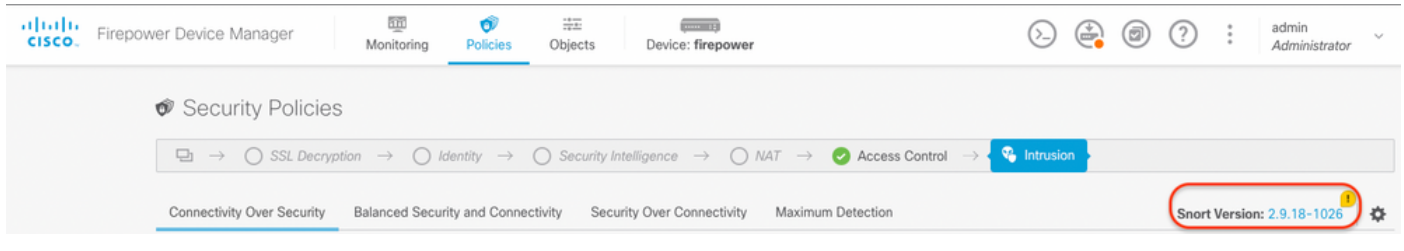

範例2: FTD執行snort版本3。

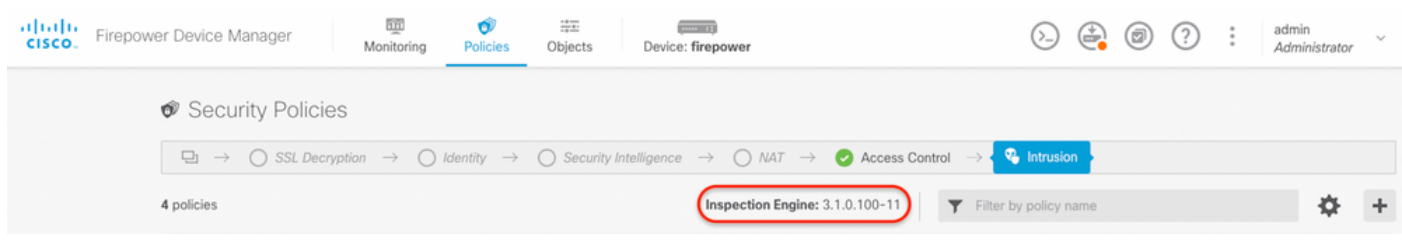

### 由管理的FTD Cisco FMC

若要判斷在Cisco FMC管理的FTD上執行的作用中Snort版本,請繼續執行以下步驟:

- 1. 登入到Cisco FMC Web介面。
- 2. 從Devices選單中選擇Device Management。
- 3. 然後,選擇適當的FTD裝置。
- 4. 按一下Edit鉛筆圖示。
- 選擇Device索引標籤,並檢視Inspection Engine部分,以確認FTD中處於活動狀態的Snort版 5. 本:

範例1:FTD執行snort版本2。

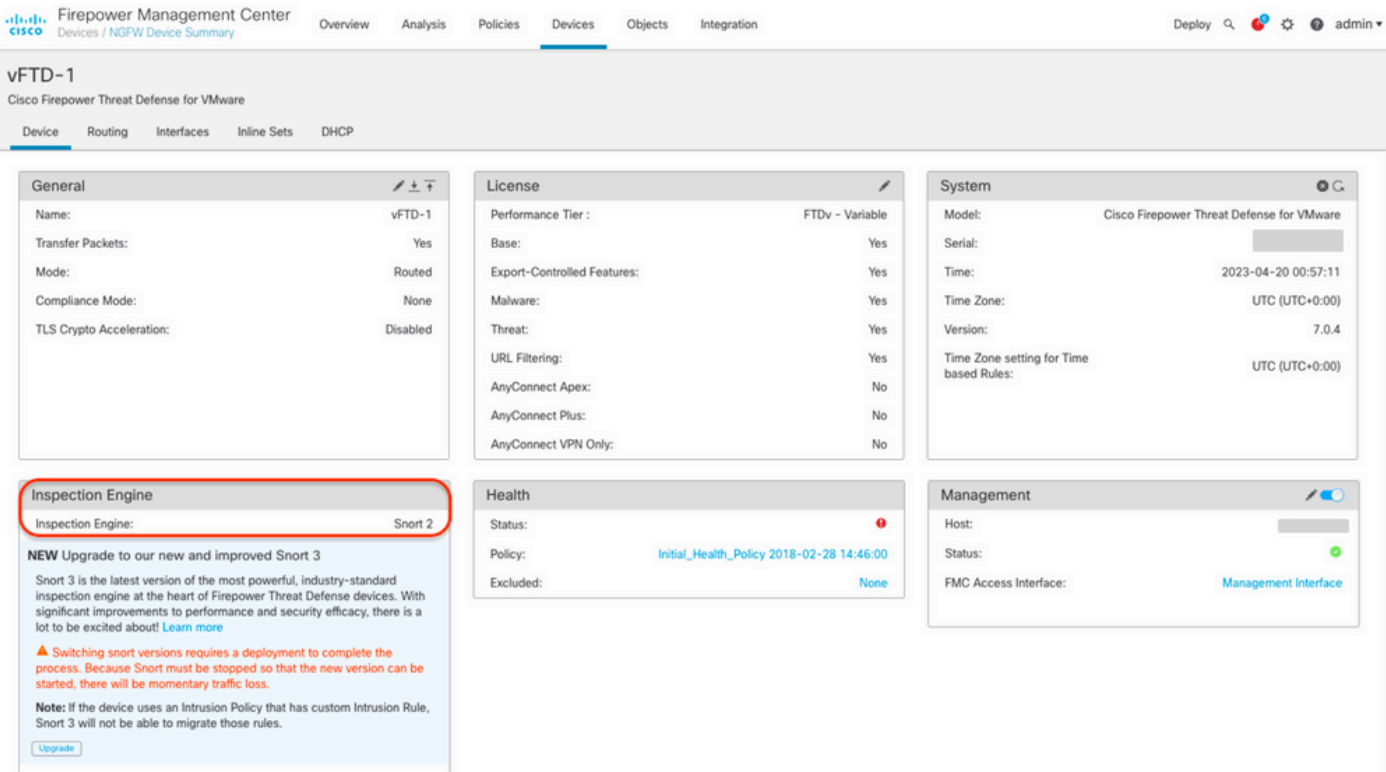

## 範例2: FTD執行snort版本3。

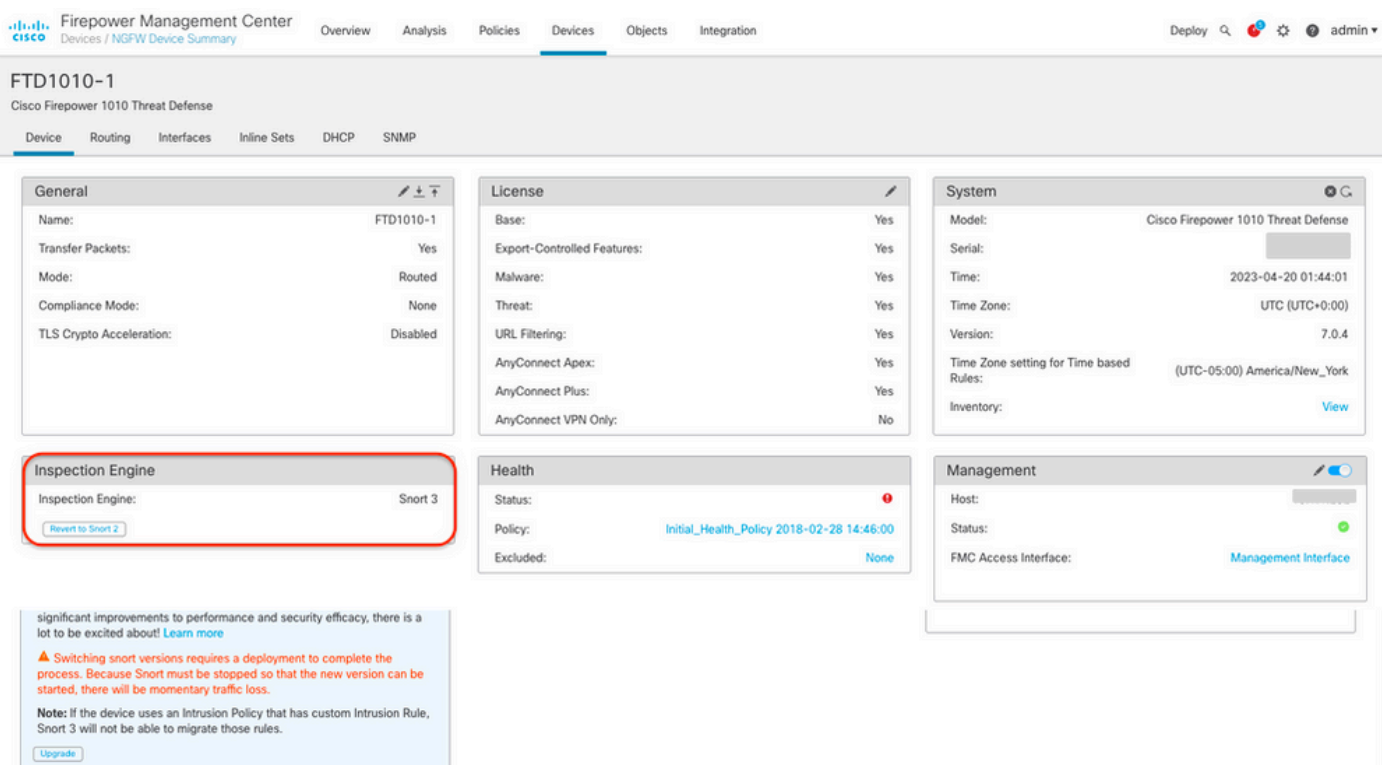

## 由管理的FTD Cisco CDO

若要判斷在Cisco Defense Orchestrator管理的FTD上執行的作用中Snort版本,請繼續執行以下步 驟:

- 1. 登入到Cisco Defense Orchestrator網路介面。
- 2. 從Inventory功能表中選擇適當的FTD裝置。
- 3. 在Device Details部分中,查詢Snort Version:

### 範例1:FTD執行snort版本2。

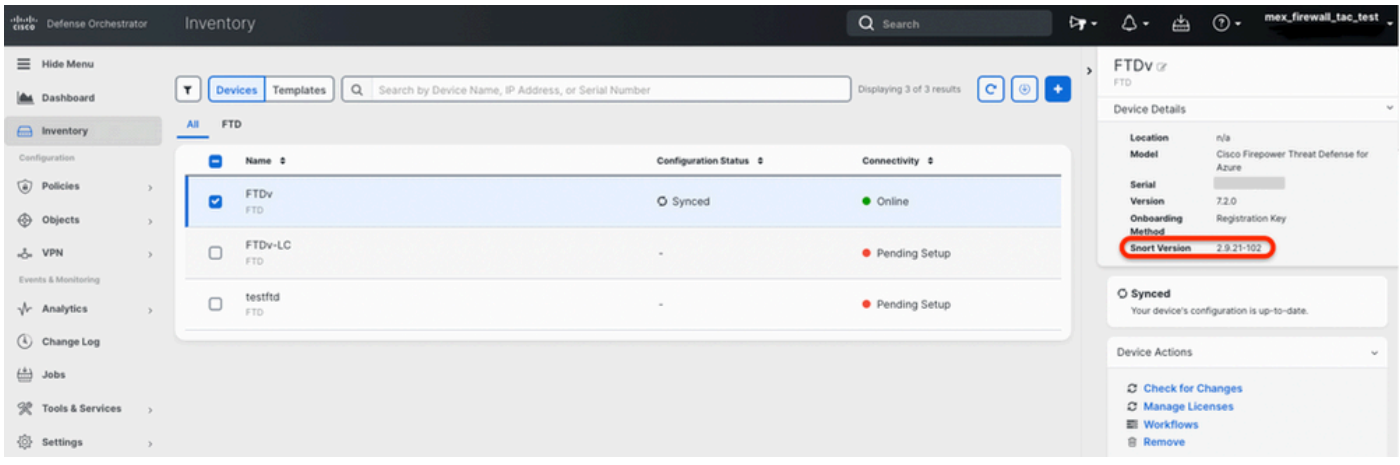

### 範例2: FTD執行snort版本3。

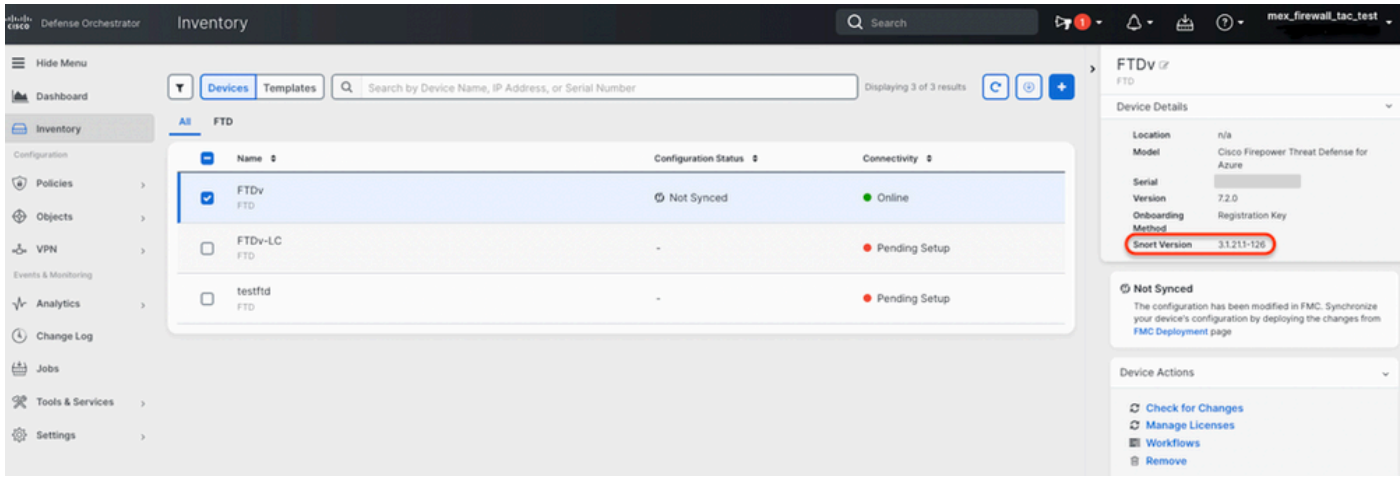

## 相關資訊

- [Cisco Firepower發行說明,版本6.7.0](/content/en/us/td/docs/security/firepower/670/relnotes/firepower-release-notes-670/m_features_functionality.html)
- [Cisco Firepower發行說明,版本7.0](/content/en/us/td/docs/security/firepower/70/relnotes/firepower-release-notes-700/features.html)
- [Snort 3網站](https://snort.org/snort3)
- [技術支援與文件 Cisco Systems](https://www.cisco.com/c/zh_tw/support/index.html)

#### 關於此翻譯

思科已使用電腦和人工技術翻譯本文件,讓全世界的使用者能夠以自己的語言理解支援內容。請注 意,即使是最佳機器翻譯,也不如專業譯者翻譯的內容準確。Cisco Systems, Inc. 對這些翻譯的準 確度概不負責,並建議一律查看原始英文文件(提供連結)。